# HP CloudSystem 8.0 built on ConvergedSystem 700x Release Notes

#### **Abstract**

This document describes the HP CloudSystem built on ConvergedSystem 700x release content and provides information about limitations and major and minor issues with suggested actions.

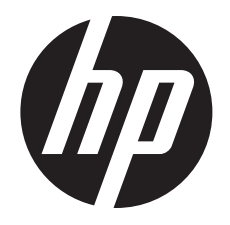

HP Part Number: 764280-002 Published: September 2014 Edition: 2

© Copyright 2014 Hewlett-Packard Development Company, L.P.

#### **Notices**

Confidential computer software. Valid license from HP required for possession, use or copying. Consistent with FAR 12.211 and 12.212, Commercial Computer Software, Computer Software Documentation, and Technical Data for Commercial Items are licensed to the U.S. Government under vendor's standard commercial license.

The information contained herein is subject to change without notice. The only warranties for HP products and services are set forth in the express warranty statements accompanying such products and services. Nothing herein should be construed as constituting an additional warranty. HP shall not be liable for technical or editorial errors or omissions contained herein.

#### **Acknowledgments**

Microsoft® and Windows® are U.S. registered trademarks of the Microsoft group of companies.

#### Revision history

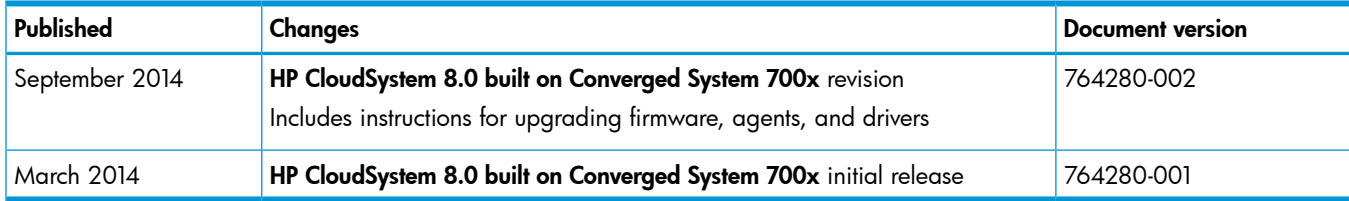

## Contents

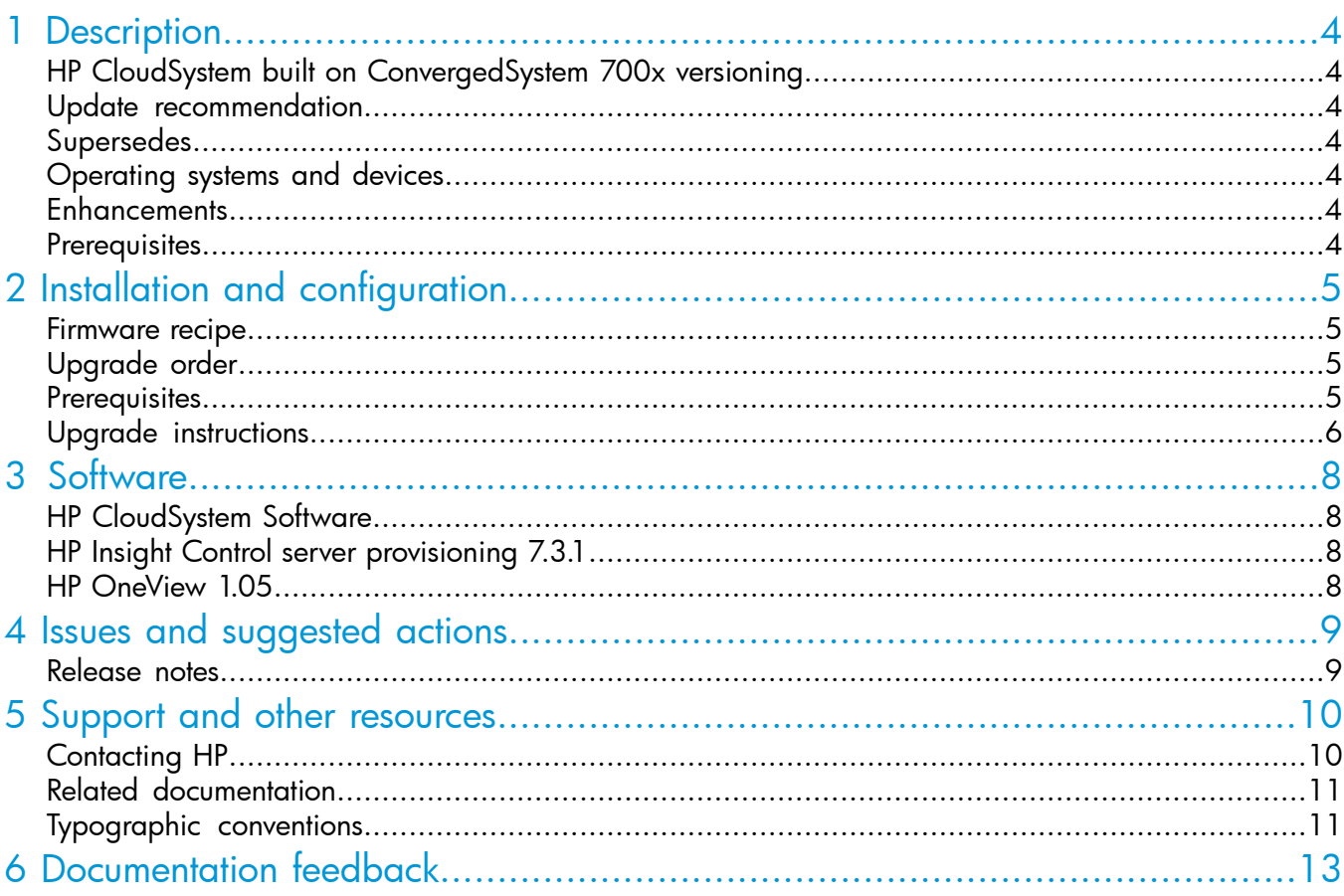

### <span id="page-3-0"></span>1 Description

HP CloudSystem built on ConvergedSystem 700x is a complete hardware and software solution for building and managing your cloud services in your private cloud, or in a hybrid model combining private, managed, and public clouds. The HP CloudSystem solution enables you to:

- Make all cloud users more productive through a consumer-inspired interface
- Gain control of hybrid cloud from a single platform with the broadest support of virtualization technologies and public clouds
- Get up and running quickly install and deploy in hours, create cloud services in minutes
- <span id="page-3-1"></span>• Grow as you need with a built-in upgrade path from basic infrastructure cloud services to the most advanced application cloud services

### HP CloudSystem built on ConvergedSystem 700x versioning

HP CloudSystem solution versions are identified by major.minor.update.revision; for example, version 8.0.2.1.

<span id="page-3-2"></span>Revisions are only for firmware, agent, or driver changes to the recipe.

#### Update recommendation

<span id="page-3-3"></span>Revision upgrades within this release, for example, from 8.0.2.0 to 8.0.2.1 are customer updateable. To upgrade from one major release to another major release, for example, from 8.0 to 8.1, you must contact HP Technology Services.

### Supersedes

<span id="page-3-4"></span>None

#### Operating systems and devices

<span id="page-3-5"></span>Supported operating systems and devices are listed in the *HP CloudSystem built on ConvergedSystem 700x Compatibility Chart* available at:

[http://www.hp.com/go/CloudSystem/solution/docs](http://www.hp.com/go/cloudsystem/solution/docs)

#### **Enhancements**

<span id="page-3-6"></span>The HP CloudSystem solution requires a specific set of firmware versions for most of the important hardware components in the solution. The *HP CloudSystem built on ConvergedSystem 700x Compatibility Chart* specifies the supported hardware components and the required firmware versions, and is available from the following HP website:

[http://www.hp.com/go/CloudSystem/solution/docs](http://www.hp.com/go/cloudsystem/solution/docs)

#### **Prerequisites**

Hardware, firmware, and software requirements for this release are listed in the *HP CloudSystem built on ConvergedSystem 700x Compatibility Chart*, available from the following HP website: [http://www.hp.com/go/CloudSystem/solution/docs](http://www.hp.com/go/cloudsystem/solution/docs)

## <span id="page-4-0"></span>2 Installation and configuration

This chapter provides information and recommended instructions for upgrading firmware, agents, and drivers in the HP CloudSystem solution environment. Updating firmware, agents, and drivers is crucial for maintaining your solution. The HP Service Pack for ProLiant (SPP) is provided to help make firmware updates as consistent and easy as possible.

#### <span id="page-4-1"></span>Firmware recipe

<span id="page-4-2"></span>In general, the CloudSystem solution recipe consists of firmware, agents, and drivers that are contained in the SPP. See the *HP CloudSystem built on ConvergedSystem 700x Compatibility Chart* at [http://www.hp.com/go/CloudSystem/solution/docs](http://www.hp.com/go/cloudsystem/solution/docs) for the required versions of the components in the CloudSystem solution environment.

### Upgrade order

Update firmware component types in the following order:

- 1. Onboard Administrator (OA) firmware
- 2. Virtual Connect (VC) firmware
- 3. Server blade firmware (system ROM, iLO, NIC)

NOTE: The OS-level drivers for the Emulex CNA must be updated before applying the SPP even if the OS is not upgraded itself. The OS-level drivers for the Emulex CNA must be installed as a complete set for all its functions (FCoE/FC/iSCSI/NIC) and should be used only with the supported firmware versions (sets of drivers must not be mixed and matched with firmware versions).

Upgrading the Managing Appliance Server Host (MASH) first results in a more predictable process and less variability than other processes. If the MASH is hosted on one or more server blades, start the firmware upgrade process with the enclosure containing the MASH. Update the firmware on the MASH server blades, followed by the firmware on the other server blades in the same enclosure, and then the OA and VC infrastructure firmware on the enclosure.

<span id="page-4-3"></span>IMPORTANT: Before applying the SPP, all physically managed servers and hypervisor hosts must  $\mathbb{O}$ conform to the operating system versions listed in the *HP CloudSystem built on ConvergedSystem 700x Compatibility Chart*.

### **Prerequisites**

#### Perform downloads to a Microsoft Windows host

From a Windows host with access to the datacenter management network, save the downloaded files in the same directory.

- 1. Download the SPP ISO image from <http://www.hp.com/go/spp>.
- 2. Download the CloudSystem solution Versioning Tool from [http://www.hp.com/go/](http://www.hp.com/go/cloudsystem/solution/docs) [CloudSystem/solution/docs.](http://www.hp.com/go/cloudsystem/solution/docs) Click the Versioning Tool link in the Resources category.
- 3. Download the CloudSystem solution Configuration file (MatrixConfig.xml) from [http://](http://www.hp.com/go/cloudsystem/solution/docs) [www.hp.com/go/CloudSystem/solution/docs](http://www.hp.com/go/cloudsystem/solution/docs). Click the Configuration (XML) file link in the Resources category.

#### Collect required information

Collect the following information before performing the upgrade:

- IP address and administrative credentials for all primary OAs in the environment
- Administrative credentials for all VC modules in the environment
- Administrative credentials for all server blade iLOs in the environment
- <span id="page-5-0"></span>• Management (host) IP address and administrative credentials for Windows and Linux services running on the server

#### Upgrade instructions

Perform the following steps to update the environment. If the environment has HP 3PAR StorServ Storage, contact your HP 3PAR service representative to perform any updates needed on the storage system before proceeding.

#### Step 1: Install the Versioning Tool

- 1. Open the folder where you saved the downloaded files and double-click the installer file, for example cp019311.exe. A pop-up window appears.
- 2. Click Run.
- 3. Click Extract.
- 4. Select the directory where you saved the downloaded files and click OK.
- 5. Click Close.

#### Step 2: Use the Versioning Tool to set the version

1. Open the folder where you saved the downloaded files and double-click MatrixIDGUI. If you are running the Versioning Tool for the first time, the HP End User License Agreement screen appears. Accept the licensing terms and click Next.

The Welcome screen appears.

- 2. On the Welcome screen:
	- Click the What's New tab to review new features in the tool.
	- Click the **Usage** tab to review instructions for using the tool.
	- Click the **About** tab to review information about the tool.
- 3. Click Next.

A pop-up window appears if the MatrixConfig.xml file is missing from the working directory. Click **Browse** to search for and select the MatrixConfig.xml file.

- 4. Click **Continue** to open the Onboard Administrator (Active) login screen.
- 5. Enter the case-sensitive OA credentials in the IPv4/IPv6 address or DNS name, User name, and Password fields, and then click Login. The tool displays the current CloudSystem solution version.
- 6. To set the new version, select the version and click **Submit**. The tool displays the new CloudSystem solution version.

NOTE: Setting the CloudSystem solution version does not update the software or firmware in the enclosure. Only the CloudSystem solution number that is used to identify the software and firmware versions that are currently running is set.

- 7. Click Logout to log out of OA.
- 8. For each additional enclosure, repeat steps 5 through 7. When you are finished updating the CloudSystem solution version for all enclosures, click Exit to log out of OA and close the tool.

#### Step 3: Update firmware, agents, and drivers

Update the firmware, agents, and drivers in your environment using the instructions provided in the "Firmware Bundles" section of the HP OneView help. To view the help delivered with the appliance graphical user interface, click the help icon to open the Help sidebar. A stand-alone version of the HP OneView help is also available on the Enterprise Information Library website at <http://www.hp.com/go/oneview/docs>.

## <span id="page-7-0"></span>3 Software

### HP CloudSystem Software

<span id="page-7-1"></span>HP CloudSystem Software documentation is available from the following HP website:

<span id="page-7-2"></span>[http://www.hp.com/go/CloudSystem/docs](www.hp.com/go/cloudsystem/solution/docs)

### HP Insight Control server provisioning 7.3.1

For information on installing and configuring HP Insight Control server provisioning 7.3 Update 1, see the Installation Guide at the following HP website:

<span id="page-7-3"></span>[http://www.hp.com/go/InsightControl/docs](http://www.hp.com/go/insightcontrol/docs)

#### HP OneView 1.05

For information on installing and configuring HP OneView software, see the following HP website: [http://www.hp.com/go/OneView/docs](http://www.hp.com/go/oneview/docs)

## <span id="page-8-0"></span>4 Issues and suggested actions

This section lists any issues or limitations of this release and uses the following categories:

Limitations Limitations of the implemented functions and features of this release

Major issues Issues that can significantly affect functionality and usability in this release

Minor issues Issues that might noticeable but do not have a significant impact on functionality or usability

<span id="page-8-1"></span>At the time of publication there are no known issues or limitations except those already published in the Release Notes listed below.

#### Release notes

For detailed information on issues or limitations with the management software, see the following HP websites.

HP CloudSystem Software:

<http://www.hp.com/go/CloudSystem/docs>

HP OneView:

[http://www.hp.com/go/OneView/docs](http://www.hp.com/go/oneview/docs)

HP Insight Control server provisioning:

[http://www.hp.com/go/InsightControl/docs](http://www.hp.com/go/insightcontrol/docs)

HP Insight Management:

[http://www.hp.com/go/InsightManagement/docs](http://www.hp.com/go/insightmanagement/docs)

## <span id="page-9-0"></span>5 Support and other resources

### <span id="page-9-1"></span>Contacting HP

#### Information to collect before contacting HP

Be sure to have the following information available before you contact HP:

- SAID (if applicable) and/or Serial Number of the HP BladeSystem c7000 Platinum Enclosure of HP CloudSystem Starter (CS700x) Kits or HP CloudSystem Expansion (CS700x) Kits
- Software product name
- Hardware product model number
- Operating system type and version
- Applicable error message
- Third-party hardware or software
- Technical support registration number (if applicable)
- $\mathcal{F}$ IMPORTANT: When you call for support , be sure to mention that this is a configuration of HP CloudSystem built on ConvergedSystem 700x. Each HP BladeSystem c7000 Platinum Enclosure serial number identifies it as a kit participating in an HP CloudSystem built on ConvergedSystem 700x installation.

#### How to contact HP

Use the following methods to contact HP technical support:

- See the Contact HP Worldwide website for contact options: <http://www.hp.com/go/assistance>
- Use the Contact hp link on the HP Support Center website: <http://www.hp.com/go/hpsc>
- In the United States, call 1-800-334-5144 to contact HP by telephone. This service is available 24 hours a day, 7 days a week. For continuous quality improvement, conversations might be recorded or monitored.

#### Registering for software technical support and update service

HP highly recommends the Proactive Care Personalized Support Option for complex solutions, developed as part of The HP Proactive Care Service offerings.

The Proactive Care Personalized Support option offers:

- A local assigned Account Support Manager to provide collaborative on site technical and operational advice
- An annual support plan aligned to IT priorities
- Twice a year support reviews
- Additional technical services as needed

The Personalized Support option is only available to customers who have Proactive Care Service. For more information about this service, see the following website:

<http://www8.hp.com/us/en/products/solutions/product-detail.html?oid=6970376>

#### How to use your software technical support and update service

As HP releases updates to software, the latest versions of the software and documentation are made available to you. The Software Updates and Licensing portal gives you access to software, documentation and license updates for products on your HP software support agreement.

You can access this portal from the HP Support Center:

#### <http://www.hp.com/go/hpsc>

After creating your profile and linking your support agreements to your profile, see the Software Updates and Licensing portal at <http://www.hp.com/go/hpsoftwareupdatesupport> to obtain software, documentation, and license updates.

#### HP authorized resellers

For the name of the nearest HP authorized reseller, see the following sources:

- In the United States, see the HP U.S. service locator web site: [http://www.hp.com/service\\_locator](http://www.hp.com/service_locator)
- <span id="page-10-0"></span>In other locations, see the Contact HP worldwide web site: <http://welcome.hp.com/country/us/en/wwcontact.html>

#### Related documentation

Download the latest versions of manuals and white papers for the HP CloudSystem solution and related products from [http://www.hp.com/go/CloudSystem/solution/docs.](http://www.hp.com/go/cloudsystem/solution/docs)

For HP CloudSystem Software documentation, see [http://www.hp.com/go/CloudSystem/docs.](http://www.hp.com/go/CloudSystem/docs)

For HP OneView documentation, see [http://www.hp.com/go/OneView/docs](http://www.hp.com/go/oneview/docs).

For HP Insight Control documentation, see <http://www.hp.com/go/insightcontrol/docs>.

For HP Server Automation (SA), and HP Cloud Service Automation (CSA), search the SSO portal to retrieve relevant documentation:

- 1. Navigate to the SSO portal (<http://support.openview.hp.com/selfsolve/manuals>).
- 2. Login to HP Passport, if necessary. If you do not already have an HP Passport account, you will need to create one.
- <span id="page-10-1"></span>3. In the Product menu, select Server Automation or Cloud Service Automation.
- 4. In the Product version menu, select the most current version.
- 5. In the Operating system menu, select the relevant operating system.
- 6. Click Search.

#### Typographic conventions

This document uses the following typographical conventions:

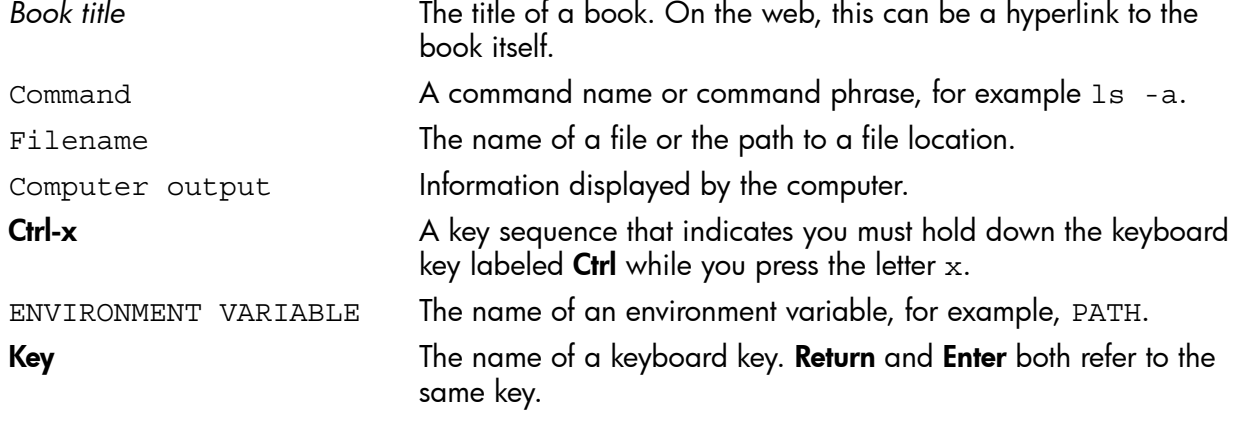

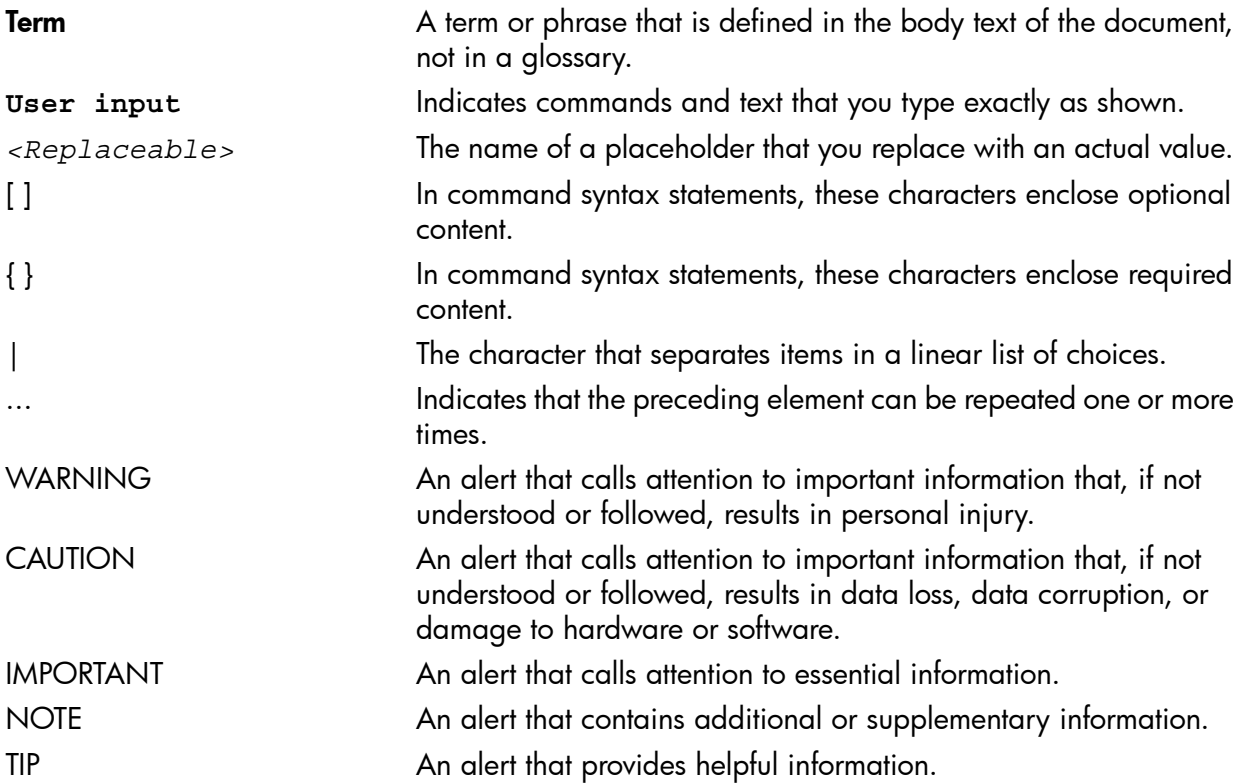

## <span id="page-12-0"></span>6 Documentation feedback

HP is committed to providing documentation that meets your needs. To help us improve the documentation, send any errors, suggestions, or comments to Documentation Feedback ([docsfeedback@hp.com](mailto:docsfeedback@hp.com)). Include the document title and part number, version number, or the URL when submitting your feedback.